**Volume 13, No. 4** July 2015 ISSN: 1545-679X

# Information Systems Education Journal

In this issue:

- **4. An IT Strategy Course: Why and How** David M. Woods, Miami University Regionals Elizabeth V. Howard, Miami University Regionals
- **12. Live, Model, Learn: Experiencing Information Systems Requirements through Simulation** Kathleen S. Hartzel, Duquesne University Jacqueline C. Pike, Duquesne University
- **24. Steganography and Cryptography Inspired Enhancement of Introductory Programming Courses**  Yana Kortsarts, Widener University Yulia Kempner, Holon Institute of Technology, Israel
- **33. The Flipped Classroom in Systems Analysis & Design: Leveraging Technology to Increase Student Engagement** Bruce M. Saulnier, Quinnipiac University
- **41. A Basic Set of Criteria for Evaluation of Teaching Case Studies: Students' Perspective**

Douglas Havelka, Miami University Catherine S. Neal, Northern Kentucky University

- **51. Engaging Engineering and Information Systems Students in Advocacy for Individuals with Disabilities through a Disability Film Media Project** James Lawler, Pace University Val Iturralde, Pace University Allan Goldstein, Pace University Anthony Joseph, Pace University
- **64. The Effectiveness of Data Science as a means to achieve Proficiency in Scientific Literacy** Wendy Ceccucci, Quinnipiac University Dawn Tamarkin, Springfield Technical Community College Kiku Jones, Quinnipiac University
- **71. Experiential Learning using QlikView Business Intelligence Software** RJ Podeschi, Millikin University
- **81. Addressing the 21st Century Paradox: Integrating Entrepreneurship in the Computer Information Systems Curriculum** Guido Lang, Quinnipiac University Jeffry Babb, West Texas A&M University

The **Information Systems Education Journal** (ISEDJ) is a double-blind peer-reviewed academic journal published by **EDSIG**, the Education Special Interest Group of AITP, the Association of Information Technology Professionals (Chicago, Illinois). Publishing frequency is six times per year. The first year of publication is 2003.

ISEDJ is published online (http://isedjorg). Our sister publication, the Proceedings of EDSIG (http://www.edsigcon.org) features all papers, panels, workshops, and presentations from the conference.

The journal acceptance review process involves a minimum of three double-blind peer reviews, where both the reviewer is not aware of the identities of the authors and the authors are not aware of the identities of the reviewers. The initial reviews happen before the conference. At that point papers are divided into award papers (top 15%), other journal papers (top 30%), unsettled papers, and non-journal papers. The unsettled papers are subjected to a second round of blind peer review to establish whether they will be accepted to the journal or not. Those papers that are deemed of sufficient quality are accepted for publication in the ISEDJ journal. Currently the target acceptance rate for the journal is under 40%.

Information Systems Education Journal is pleased to be listed in the [1st Edition of Cabell's](http://www.cabells.com/)  [Directory of Publishing Opportunities in Educational Technology and Library Science,](http://www.cabells.com/) in both the electronic and printed editions. Questions should be addressed to the editor at [editor@isedj.org](mailto:editor@isedj.org) or the publisher at [publisher@isedj.org.](mailto:publisher@isedj.org)

### **2015 AITP Education Special Interest Group (EDSIG) Board of Directors**

Scott Hunsinger Appalachian State Univ President

> Eric Breimer Siena College Director

Muhammed Miah **Southern Univ New Orleans** Director

Leslie J. Waguespack Jr Bentley University Director

Jeffry Babb West Texas A&M Vice President

Nita Brooks Middle Tennessee State Univ U North Carolina Wilmington Director

James Pomykalski Susquehanna University Director

Peter Wu Robert Morris University Director

Wendy Ceccucci Quinnipiac University President – 2013-2014

Tom Janicki Director

> Anthony Serapiglia St. Vincent College Director

Lee Freeman Lee Freeman<br>Univ. of Michigan - Dearborn JISE Editor

Copyright © 2015 by the Education Special Interest Group (EDSIG) of the Association of Information Technology Professionals (AITP). Permission to make digital or hard copies of all or part of this journal for personal or classroom use is granted without fee provided that the copies are not made or distributed for profit or commercial use. All copies must bear this notice and full citation. Permission from the Editor is required to post to servers, redistribute to lists, or utilize in a for-profit or commercial use. Permission requests should be sent to Nita Brooks, Editor, editor@isedj.org.

Information Systems Education Journal (ISEDJ) 13 (4) ISSN: 1545-679X July 2015

# Information Systems Education Journal

## **Editors**

**Nita Brooks** Senior Editor Middle Tennessee State Univ

**Jeffry Babb** Associate Editor West Texas A&M University

> **Guido Lang** Associate Editor Quinnipiac University

> > **Anthony Serapiglia** Teaching Cases Co-Editor St. Vincent College

**Thomas Janicki**  Publisher U of North Carolina Wilmington

> **Wendy Ceccucci** Associate Editor Quinnipiac University

**George Nezlek** Associate Editor Univ of Wisconsin - Milwaukee

**Donald Colton** Emeritus Editor Brigham Young University Hawaii

**Melinda Korzaan** Associate Editor Middle Tennessee State Univ

**Samuel Sambasivam** Associate Editor Azusa Pacific University

**Cameron Lawrence** Teaching Cases Co-Editor The University of Montana

## ISEDJ Editorial Board

Samuel Abraham Siena Heights University

Teko Jan Bekkering Northeastern State University

Ulku Clark U of North Carolina Wilmington

Jamie Cotler Siena College

Jeffrey Cummings U of North Carolina Wilmington

Christopher Davis U of South Florida St Petersburg

Gerald DeHondt

Audrey Griffin Chowan University

Janet Helwig Dominican University

Scott Hunsinger Appalachian State University Mark Jones Lock Haven University

James Lawler Pace University

Paul Leidig Grand Valley State University

Michelle Louch Duquesne University

Cynthia Martincic Saint Vincent College

Fortune Mhlanga Lipscomb University

Muhammed Miah Southern Univ at New Orleans

Edward Moskal Saint Peter's University

Monica Parzinger St. Mary's University Alan Peslak Penn State University

Doncho Petkov Eastern Connecticut State Univ

James Pomykalski Susquehanna University

Franklyn Prescod Ryerson University

Bruce Saulnier Quinnipiac University

Li-Jen Shannon Sam Houston State University

Karthikeyan Umapathy University of North Florida

Leslie Waguespack Bentley University

Bruce White Quinnipiac University

Peter Y. Wu Robert Morris University

# Experiential Learning using QlikView Business Intelligence Software

RJ Podeschi rpodeschi@millikin.edu Tabor School of Business Millikin University Decatur, IL 62522

## **Abstract**

This paper reports on the use of QlikView business intelligence software for use in a Business Intelligence (BI) course within an undergraduate information systems program. The course provides students with concepts related to data warehousing, data mining, visualizations, and software tools to provide business intelligence solutions for decision making. The goal of the course is to balance both the technical and business skills students require when using business intelligence systems. Specific use of the software QlikView is outlined through an experiential project whereby students obtain, model, analyze, and interpret publicly accessible airline data. QlikView is a leading business intelligence software package that allows users to import data from a variety of sources to create visualization-based dashboards for reporting and analysis. The use of QlikView in this course addresses common challenges with using commercially available software in the classroom.

**Keywords:** business intelligence, data warehousing, teaching, qlikview, experiential education

### **1. INTRODUCTION**

As technology advances and electronic data become more prevalent, organizations are accumulating data in vast quantities through a variety of means. As this electronic data grows<br>in volume (quantity), variety (varying in volume (quantity), variety (varying attributes), and velocity (pace), organizations struggle to not only maintain the data, but to make strategic decisions grounded in their electronic archives. Managers and executives are scrutinized for their decisions and fact-based data supports those decisions as opposed to "going with the gut." Business leaders need Business Intelligence (BI) for quick-and-easy access to information, to make timely and accurate decisions (Mrdalj, 2007). As BI becomes more pervasive in business, I.S. students require a different skill set. They need to understand how data is stored and be able to access and analyze it using a variety of tools (Watson, 2008). Business Intelligence makes sense of transactional and operational data while leveraging external data sources to make informed decisions about the enterprise, thereby gaining a competitive advantage through means such as increased efficiency, improved customer service, and identification of new market opportunities.

Teaching Business Intelligence to information systems students presents challenges due to its reliance upon statistics, data warehousing and databases, and other business subjects (Mrdalj, 2007). Including application-based experiences for students is an additional challenge due to the complexity of Business Intelligence software and systems. "Primary challenges professors believe they face in when teaching BI stem from a shortage of teaching resources and support. Professors who teach BI often lack: data sets, suitable cases, suitable textbooks, BI software, and technical support/training" (Wixom et al., 2011). Furthermore, the need for data sets and

improved teaching resources continues to be a challenge. Professors cite the need for real-world business problems and not just rote tutorials (Wixom et al., 2014). In addition, the configuration, training, and maintenance of these systems are also time consuming from the perspective of the faculty and consequently time consuming for students to become knowledgeable enough to be productive given an infrastructure-heavy, enterprise-level BI software package.

This paper presents the use of an emerging and accessible Business Intelligence software tool, QlikView, as a means of practicing fundamental and analytical skills for information systems majors likely to assume a role in system/business analysis or data management through an active learning environment that combines both theory and practice. According to QlikView's website in August, 2014, the company boasts a customer base of 33,000 in over 100 countries (QlikTech International AB, 2014). QlikView provides an interface that encourages users to "follow the information scent" through visualization and ad-hoc querying (QlikTech International AB, 2011). The software allows students to experience organizing and managing large data sets through its in-memory technology on a desktop software platform. Due to a lower software learning curve, students are able to apply their skills with QlikView using publicly accessible data sources to solve realworld problems.

### **2. COURSE OBJECTIVES**

Students taking this course are part of the information systems (I.S.) major that is situated within a business school curriculum. This course is an elective that supplements required courses in the I.S. major. Students in the I.S. program are grounded in the theoretical areas of programming, system analysis/design, relational databases, and networks while learning handson skills in both business and technology that prepare them for managing applications, data, networks, and systems in a wide variety of organizations. This course introduces and builds on the concept of data warehousing and modeling data for analysis rather than for transactional and operational processes. Most students have already had experience in modeling relational databases and writing structured query language (SQL) through previous coursework, although it is not a prerequisite. This course provides students with a

hands-on experience in data warehousing, data analytics, and executive dashboards. In addition to the experiential case discussed in this paper, students complete a series of labs focused on data warehousing fundamentals and Extract-Transform-Load (ETL) processes through Microsoft Access. These exercises build technical and modeling skills in addition to follow-up analysis of results. The course concludes with a final project where students use their BI skills to assist a community client in finding insights with their data. The primary objectives of this course are as follows:

- Understand the strategic importance of Business Intelligence and data analytics.
- Design and develop a data warehouse based on data needs and user requirements.
- Extract, transform, and load operational data into a data warehouse.
- Build a Business Intelligence application for Dashboarding, Analysis, and Reporting.
- Practice system design architecture and concepts.
- Interpret data into informed decisions for recommendation.
- Collaborate with a third-party client in teams to support organizational data needs.

#### **3. USING QLIKVIEW FOR BUSINESS INTELLIGENCE**

QlikView is a Business Intelligence software product that focuses on end-user driven Business Discovery through visualizations and data exploration (QlikTech International AB, 2011). Organizations traditionally obtain data from multiple sources that are of varying quality and use inconsistent codes that need reconciled. Integrating, cleansing and standardizing data in preparation for BI can be challenging and requires Extract-Transform-Load (ETL) tools to prepare the data efficiently (Chaudhuri, Dayal, and Narasayya, 2011). QlikView allows the user to connect to a wide array of data sources including: Microsoft Excel spreadsheets, Microsoft Access databases, text-based data files in addition to enterprise level RDBMS titles like Oracle, IBM DB2 and Microsoft SQL Server to name a few. ETL tools are built into the application through load scripts using SQL-like syntax to model and prepare the data into a fact and dimension-based data warehouse as seen below in Figure 1 (Garcia & Harmsen, 2012).

While several of the dashboard creation functions within the software are "drag and drop," more advanced features require a syntax that is a blend of SQL and "Microsoft Excel-like" functions. Once the data is prepared and the model is established, the user has the capability of building dashboard applications using charts, graphs, multi-dimensional data analysis, and reports as seen in Figure 2 (Garcia & Harmsen, 2012). Hugh Watson (2008) suggests that these visual software tools are designed to be easy to use and that dashboards and scorecards are vital to an organization. QlikView's unique model is achieved through an "associative architecture" that challenges the traditional BI drill-down model shown below in Figure 3 (QlikTech International AB, 2011). This allows the user to create connections through any keypair relationship without having to follow a traditional hierarchy of data. As a result, users can find patterns and connections quicker than through a traditional BI architecture. As of December, 2014, QlikView supports an academic program that provides free licenses of their desktop software to qualifying higher education institutions for teaching purposes. QlikView also provides training resources and an online community to share in the practice with other faculty.

In evaluating other Business Intelligence software titles for use in this course, a common challenge was higher-barriers to entry. Other popular BI software like IBM Cognos and Oracle Business Intelligence required significant server infrastructure that were not affordable or accessible despite low-cost or no-cost academic agreements. For example, the Oracle Business Intelligence stack requires separate database, middleware, and application servers, in addition to software pre-requisites such as Java and operating system patches, to run properly, all which require a significant investment of planning and time to implement (See Figure 4). Even with newer cloud-based offerings as with IBM Cognos through their academic program, a significant amount of configuration time was necessary to have an environment ready for student learning. Other open source software titles have emerged recently, such as R and RapidMiner. While these tools were easy to obtain and install, they required a significant amount of training time, which took away from BI fundamentals. QlikView's main competitors that offer similar products are Tableau and Spotfire. At the time of course preparation, neither company offered academic licenses, but

have since launched similar programs as QlikView. Wixom et. al. (2014) reports that the number of professors who leverage academic alliance resources has increased, however, there remains a demand for stronger teaching resources.

QlikView's desktop edition requires a small computer laboratory footprint, which allowed for faster setup time for the course. The software installed using a traditional installation wizard that took no more than 10 minutes per workstation. QlikView provides several free resources including videos and downloadable tutorials that allow students to learn, selfguided, on how to use the software application. Supplemental tutorials were used from "QlikView for Developers" by Miguel Garcia to build a more robust skill set beyond the beginner level and provide a connection between Business Intelligence principles and a new model for data analysis. In addition, QlikView allows for the processing of millions of rows of data using inmemory technology. This scalability allows for the introduction of Big Data concepts on a consistent platform for students. The software allows for the teaching of fundamental BI concepts such as ETL and Data Warehousing, but has a look toward the emerging trends in business intelligence with regards to Big Data. Another goal that was achieved through selecting QlikView is that it was built with the knowledge worker in mind rather than the programmer. This allowed the focus of the course to be on how to model, analyze, and interpret the data rather than overcoming software-specific hurdles. While the course is currently aimed at information systems majors, it could be amended to appeal to a wider business school or non-business school audience.

#### **4. USING AIRLINE DATA TO APPLY BI SKILLS**

To gain a better understanding of QlikView beyond tutorials and prescribed lab exercises, students are given a case and tasked with determining factors that lead to delayed commercial airline flights. The premise is that a popular travel publication wants to assist its readers in how best to choose flights that have a higher probability of being on-time. Objectives for this case are to: 1) obtain data from an external source, 2) model the data in the form of a data warehouse, 3) construct dashboards for analysis and reporting, and 4) analyze and interpret the results.

Students obtain publicly available airline data from the Research and Innovative Technology Administration website (http://www.transtats.bts.gov/DL\_SelectFields.a sp?Table\_ID=236&DB\_Short\_Name=On-Time). The site contains departure and arrival data for domestic commercial airline travel for a given date range. The data can be downloaded in comma-separated value (CSV) files along with corresponding look-up tables. Students are challenged with sifting through an external data source that contains several attributes classified in different manners, in addition to approximately 500,000 rows of data per month. Through this case, students learn how to handle large data sets and are simultaneously challenged with addressing uncertainty in the way of data quality.

Once students have the data set downloaded, the data is modeled into a star-schema data warehouse for import into QlikView. Students use the provided data set and make decisions on how to align the data appropriately for analysis. Students then prepare for the extract-transformload (ETL) process using QlikView's load script feature. The load script is a text-based editor that includes a "builder-like" feature to allow the construction of load statement (See Figure 5). Through this process, students practice ETL skills to convert data into appropriate data types and transform data into appropriate fact-based and time-variant dimensions.

Once the data is transformed and loaded into QlikView, students build visualizations to represent the airline data in a myriad of ways, from charts and graphs to gauges and multidimensional data tables. This process allows students to go beyond obtaining and modeling data, but to critically think about how best to represent the data for analysis. Once the dashboards are complete, students then summarize their findings in a business-style report for the travel publication.

"A BI recruiter noted that [It's hard to find] a good mix of technical and business skills. Too often, students are skewed too far one way or the other" (Wixom, 2011). This experiential project allows students to see the whole process from beginning to end while practicing with relevant data. In a student survey regarding the airline project, one student commented that they "learned that it was more efficient to transform data in QlikView as opposed to other well-known tools like Microsoft Excel and Access." Another student said that "it helped [him] understand that it was I.T.'s job to build and model data so that others in the company can make better decisions." One student reflected on the importance of ethics and critical thinking by saying, "the developer has the opportunity to make the data say what [he/she] wants. It reinforced the need for me to be unbiased and think about how I wanted to display the data." Based on Kolb's research in experiential learning, the experience provided students with opportunities for a concrete experience, abstract conceptualization, active experimentation, and reflection (1984). This assignment moved students from completing a list of prescribed steps to simulating real-world work; work they are now better prepared to execute after graduation. Wixom et. al's (2014) work concludes that through real-world business problems, students can be better prepared to "hit the ground running". Through this exercise, students apply their knowledge of data warehousing concepts in a technical setting through QlikView using real data while interpreting and reflecting upon their creation.

### **5. DISCUSSION AND CONCLUSIONS**

The details of this paper make an important contribution to information systems educators in search of a low-maintenance, no-cost, lowlearning curve software package that allows students to demonstrate the practice of data warehousing in combination with data analysis. The airline data exercise allows students to build on their learned BI skills with a real-world data set that goes beyond a software demonstration or step-by-step set of instructions. Course evaluations indicated that students found the software tool valuable in developing their ability to build data warehouses and create BI applications using real-world data. Because the software has lower barriers to entry and has a lower learning curve than infrastructure-heavy enterprise software packages, it is possible that this course could be made available for other business majors where analyzing and interpreting data for competitive advantage are valuable skills, such as in the disciplines of finance and marketing. Further work is necessary to evaluate the format of the course, analyze appropriate pre-requisites, and evaluate how it can be best delivered to a broader audience.

#### **6. ENDNOTES**

- 1. This paper focuses on the QlikView desktop edition which comes as a downloadable software application for either Windows 32-bit or 64-bit architectures. The program is installed on individual machines running Microsoft Windows 7 (support for Microsoft Windows 8 is available). There were no software conflicts or maintenance issues encountered once the software was installed. A free-trial is available at http://www.qlikview.com, although QlikView application files developed on the installed workstation will be invalid on other workstations. Each student had their own workstation in a computer lab for use of assignments and projects.
- 2. This class has been taught in the aforementioned format for two years in the spring. The average number of students in this class is 9 per offering. The only pre-requisite for this course is Organizational Information Systems, a survey information systems course that all business majors take.

#### **7. REFERENCES**

- Ayyagari, R. (2011), "Hands-on ERP Learning: Using OpenERP®, an Alternative to SAP®." Journal of Information Systems Education, Vol. 22, No. 4, Summer 2011, pp. 123-133.
- Chaudhuri, S., Dayal, U., & Narasayya, V. (2011). "An Overview of Business Intelligence Technology." *Communications of the ACM.* Vol. 54, No. 8, pp. 88-98. doi:10.1145/1978542.1978562
- [García, M., & Harmsen, B. \(2012\). QlikView 11](http://www.bibme.org/)  [for Developers. Birmingham: Packt](http://www.bibme.org/)  [Publ](http://www.bibme.org/)ishing.
- Kolb, D.A. (1984). The Process of Experiential Learning. In *Experiential learning: experience as the source of learning and development* Chapter 2). Retrieved from http://www.learningfromexperience.com/im ages/uploads/process-of-experientiallearning.pdf
- Mrdalj, S. (2007). "Teaching an Applied Business Intelligence Course." Issues in Information Systems, Vol. 8, No. 1, pp. 134-138.
- Oracle Corporation (2014). *Oracle® Fusion Middleware Installation Planning Guide 11g Release 1 (11.1.1.7.0).* Retrieved from http://docs.oracle.com/cd/E28280\_01/install .1111/b32474/start.htm#BABIAFAH
- QlikTech International AB. (2011), "Business Discovery: Powerful, User-Driven BI: A QlikView White Paper." Retrieved from http://www.qlik.com/us/explore/resources/ whitepapers/business-discovery-powerfuluser-driven-bi
- QlikTech International AB. (2014). QlikView Personal Edition (Version 11.2) [Software]. Available from http://usd.demo.qlik.com/download/
- QlikTech International AB. (2014). "QlikView Customers". Retrieved from http://www.qlik.com/us/explore/customers
- Research and Innovative Technology Administration: Bureau of Transportation Statistics. (2014). *On Time Airline Performance* [Multiple Data Files]. Retrieved from http://www.transtats.bts.gov/DL\_SelectField s.asp?Table\_ID=236&DB\_Short\_Name=On-Time
- Watson, H. (2008). "Business Schools Need to Change What They Teach." Business Intelligence Journal, Vol. 13, No. 4, 2008, pp. 4-7.
- Wixom, B., Ariyachandra T., Goul M., Gray, P., Kulkami, U., & Phillips-Wren, G., (2011). "The Current State of Business Intelligence in Academia." Communications of the Association for Information Systems, Vol. 29, Article 29, October, 2011, pp. 299-312.
- Wixom, B., Ariyachandra T., David, D., Goul, M., Gupta, B., Iyer, L., Kulkarni, U., Mooney, J., Phillps-Wren, G., & Turetken, O., (2014). "The Current State of Business Intelligence in Academia: The Arrival of Big Data." Communications of the Association for Information Systems., Vol. 34, Article 1, January, 2014, pp. 1-13.

## **Appendix A**

|                          | File Edit Insert Tab Tools Help                                                                                              |
|--------------------------|----------------------------------------------------------------------------------------------------|
|                          | D Reload ※Debug 日日   8   8   9   13 4   9   14   7   20   14   Tabs Employment Data<br>一喝品                                   |
|                          | Includes   Mapping   Comments   Main Data   Employment Data   Calendar   Airlines   Aircrafts   Airports<br>Information Main |
| 1                        | // Load Script for Airline Employment Data                                                                                   |
| $\overline{2}$           | Concatenate ([Main Data])                                                                                                    |
| 3                        | LOAD [%Airline ID],                                                                                                    |
| 4                        | [%Unique Carrier Code],                                                                                                    |
| 5                        | [%Carrier Group ID],                                                                                                    |
| 6                        | [# Full Time Employees],                                                                                                    |
| 7                        | [# Part Time Employees],                                                                                                    |
| 8                        | [# Total Employees],                                                                                                    |
| 9                        | [# Equivalent FTEs],                                                                                                    |
| 10                       | [Unique Carrier],                                                                                                    |
| 11                       | [Carrier Code],                                                                                                    |
| 12<br>13                 | [Carrier Name],<br>Period                                                                                                    |
|                          | $14$ FROM                                                                                                    |
| 15                       | [\$(vFolderSourceData)QVDs\T F41SCHEDULE P1A EMP.qvd]                                                                        |
| 16                       | $(qvd)$ ;                                                                                                    |
| 17                       |                                                                                                    |
| 18                       |                                                                                                    |
|                          |                                                                                                    |
|                          |                                                                                                    |
|                          |                                                                                                    |
|                          |                                                                                                    |
| $\overline{\mathcal{A}}$ |                                                                                                    |
|                          |                                                                                                    |
| Data.                    | Functions Variables Settings                                                                                                 |
| Database                 | Data from Files                                                                                                    |
| ODBC                     | Table Files<br>✔ Relative Paths<br>Connect                                                                                   |
|                          | Use FTP<br>OlikView File<br>▼ Force 32 Bit<br>Select                                                                         |
|                          | Web Files                                                                                                    |
|                          | Field Data                                                                                                    |
|                          |                                                                                                    |
|                          | $\bigcap$ is in the set of $\bigcap$<br>L 187:                                                                               |

**Figure 1: QlikView Load Script Window**

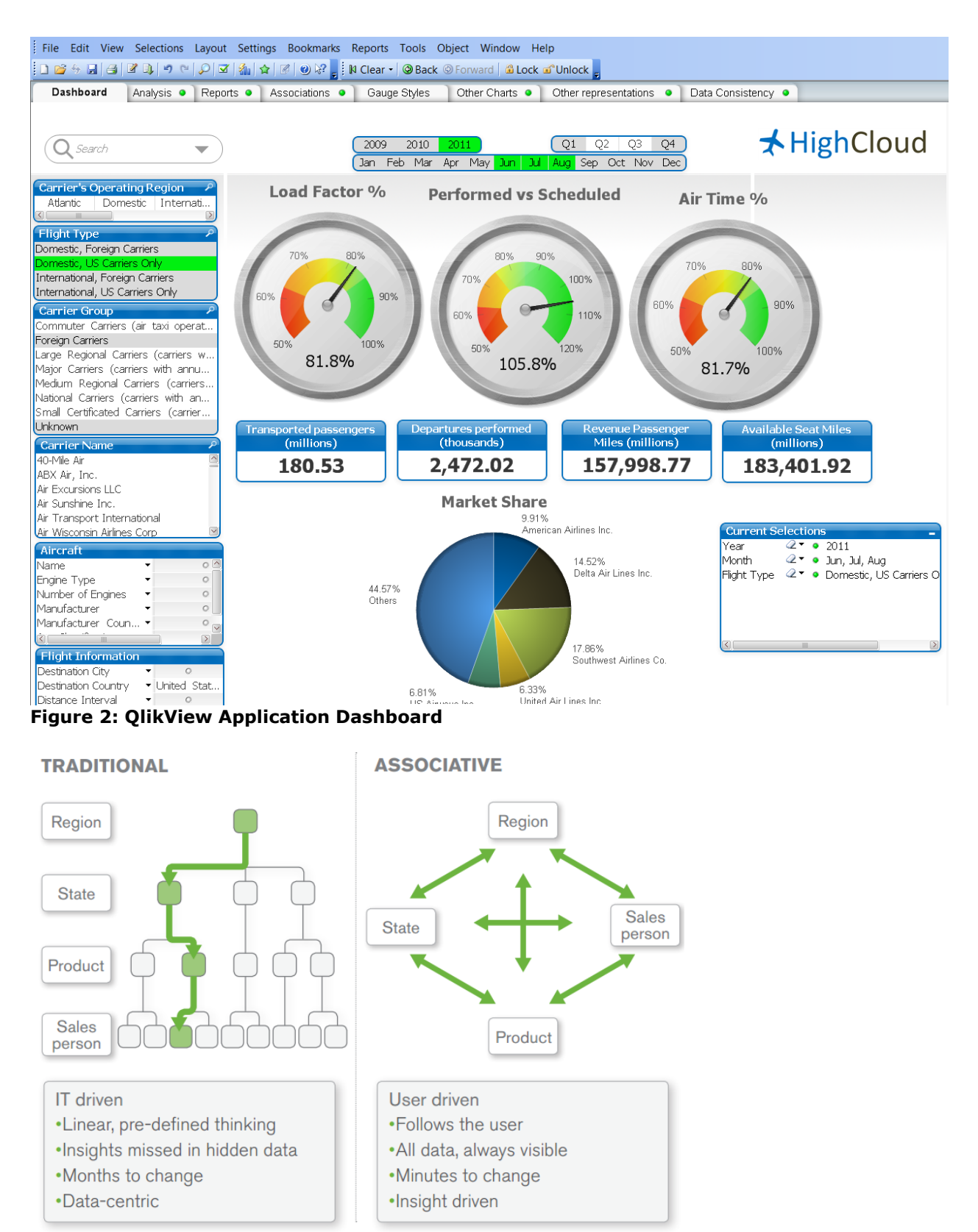

**Figure 3: QlikView's Associative Architecture**

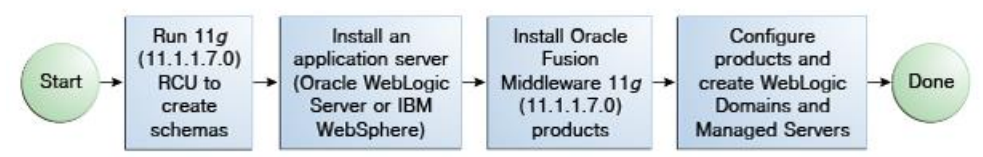

**Figure 4: Installing Oracle Business Intelligence Release 11.1.1.7.0 Using the Product Installer**

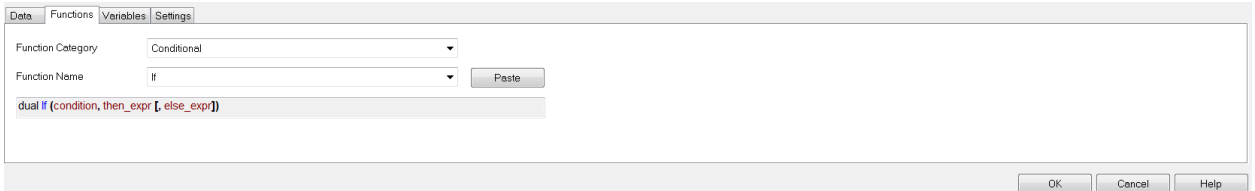

**Figure 5: QlikView Expression Builder**

## **Appendix B Airline Analysis in QlikView**

### **Background**

Commercial airlines are constantly under scrutiny from the government and the public for the timeliness in takeoff and departure. The popular periodical *Travel and Leisure* has contracted you to build a business intelligence application to analyze the timeliness (or lack thereof) of domestic commercial airlines. They want to inform their readers of the best and worst carriers based on timeliness. *Travel and Leisure* is particularly interested to see if there are differences based on location and/or time (time of day, week, month, etc.) They would like to publish your findings in their upcoming issue. Your goal is to develop an appropriate data warehouse model and create a business intelligence application using QlikView to support the analysis of domestic commercial airline departure and arrival data from October through December, 2013.

#### **Access to Data**

Access to the appropriate data can be downloaded from the following website via the Research and Innovative Technology Administration: http://goo.gl/a1rnk. This table contains on-time arrival data for non-stop domestic flights by major air carriers, and provides such additional items as departure and arrival delays, origin and destination airports, flight numbers, scheduled and actual departure and arrival times, cancelled or diverted flights, taxi-out and taxi-in times, air time, and non-stop distance.

The website allows you to select which fields you want to download in your table. Definitions for those fields are available as well. Associated fields also contain necessary lookup tables to build your data warehouse using varying dimensions. All of the data from this source is downloadable in csv (comma separated value) format. You will need to import and transform that data to build your fact and dimension tables for use in your QlikView application.

### **Requirements and Evaluation (75 points)**

Through this project, you should be able to demonstrate the following:

- Ability to access data from public sources in raw format and import into QlikView. (5 points)
- Model an appropriate data warehouse using necessary facts and dimensions using a star schema approach. (20 points)
- Transform data into the appropriate format for use in analysis. (5 points)
- Develop a business intelligence application using QlikView that consists of appropriate charts, graphs, and tables that enables users to engage in business discovery for *dashboarding, analysis, and reporting*. (25 points)
- Analyze the data through the developed QlikView application.
- Articulate the insights and conclusions that can be made in a 2-3 page summary report that can be submitted to your client, *Travel and Leisure.* (20 points)

### **Appendix C Book Resources for Educators**

- 1. *Business Intelligence (Strategic Management Collection)* by Jerzy Surma. 2011. Business Expert Press. ISBN-13: 978-1606491850
- 2. *QlikView for Developers* by Barry Harmsen and Miguel Garcia. 2012. Packt Publishing. ISBN-13: 978-1849686068
- 3. *QlikView for Developers Cookbook* by Stephen Redmond. 2013. Packt Publishing. ISBN-13: 978-1782179733

### **Appendix D Website Resources for Educators**

- 1. QlikView Academic Program: http://www.qlik.com/us/company/academic-program
- 2. QlikView Software Download: http://us-d.demo.qlik.com/download/
- 3. QlikView Resource Library: http://www.qlik.com/us/explore/resources
- 4. Research and Innovative Technology Administration Airline Data Download: http://www.transtats.bts.gov/DL\_SelectFields.asp?Table\_ID=236&DB\_Short\_Name=On-Time